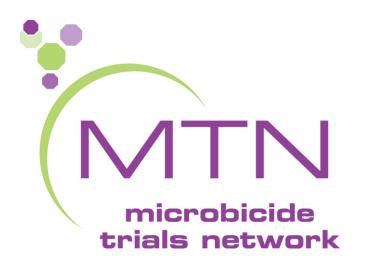

# How to conduct a PPC Review in iEnvision

# MTN Expectations for PPC Review

- All MTN PPC reviews are expected to occur through the iEnvision platform <u>https://mtn.envisionpharma.com/ienv\_mtn/desktop/login.xhtml?windowId=a7b</u>
- This includes reviews of:
  - Abstracts
  - Manuscripts
  - Posters/Presentations
- Note: publication concepts will still be reviewed via email
- If you have difficulties with this system, please contact Orly Aridor (aridoro2@mwri.magee.edu) and your FHI 360 CRM

## LOGGING IN (1)

All MTN users use the same system link to access the MTN Publication Management System:

#### https://mtn.envisionpharma.com/ienv\_mtn/desktop/lo gin.xhtml?windowId=e8f

After clicking the link, you'll arrive at the main login page. Log in as follows:

- Enter your Login ID and Password; then click Login
- First time users will be required to select and answer a security question

If you are a new user, please contact Daria Smolinski (<u>smolinskidm@mwri.magee.edu</u>) to request a system Login ID

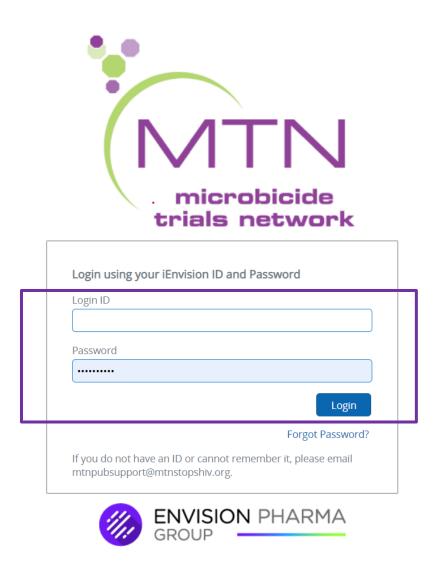

## LOGGING IN (2): VERIFY YOUR EMAIL ADDRESS

2-

4.

1.

#### VERIFY YOUR EMAIL ADDRESS

- 1. Navigate to the Profile Global Tool
- From the My Profile screen go to the "Verify" link next to your email address
- 3. Click Verify
- 4. A pop up will appear
- You will receive an email with a link for verification
- 6. Click the link within 24 hours to verify

| V U VIII   |                                                 |  |  |
|------------|-------------------------------------------------|--|--|
| Ar         | lyMRCCoordinator<br>idor<br>Llogn - 11 Feb 2021 |  |  |
| θ          | Profile                                         |  |  |
| <b>2</b> 0 | Out Of Office                                   |  |  |
| <b>.</b>   | My Areas of Interest                            |  |  |
| ¢          | My Notifications                                |  |  |
| <u>.</u> . | My Groups                                       |  |  |
|            | English / United States                         |  |  |
| •          | Logout                                          |  |  |

Verifying your email address helps with resetting passwords. After you do this step, the system should be able to automatically send you a new password if you forget your password.

| z  | ly Profile                                                                          |                                                                                                    |                                        |                       |  |  |
|----|-------------------------------------------------------------------------------------|----------------------------------------------------------------------------------------------------|----------------------------------------|-----------------------|--|--|
| 5. | My Profile                                                                          | My Profile                                                                                                    |                                        |                       |  |  |
|    | ➤ My Information                                                                    |                                                                                                    |                                        |                       |  |  |
|    | My preferred language is                                                            | Name Prefix                                                                                                    | *Email Addresses                       | Verify dd Edit Delete |  |  |
|    | English - United States                                                             | ▼                                                                                                    | aridoro2@mwri.magee.edu                | <b>`</b>              |  |  |
|    | 1.77 ·                                                                              | A                                                                                                    | A                                      | Add Edite Science     |  |  |
|    | provided. Please click th<br>The link expires in 24 he<br>verification process in t | verification link to the email add<br>nat link to complete the verificat<br>ours. If you are unable to comp<br>hat time, please return to your<br>tton again to repeat this proces<br>Send<br>Designation | ion process.<br>ete the<br>Profile and |                       |  |  |

#### LOGIN ISSUES

If you forget your system password or login, help is available!

- 1. FORGOT PASSWORD
  - Click Forgot Password?
  - After providing your Login ID and answering the Security Question, you will be prompted to reset your Password
  - Please note: if you incorrectly enter your password 5 times, your account will be locked and cannot be reset using the self-service Forgot Password prompt. Please contact the MTN publication support desk for assistance (<u>mtnpubsupport@mtnstopshiv.org</u>).

#### 2. FORGOT LOGIN ID/DO NOT HAVE A LOGIN ID

 Please contact the MTN publication support desk for assistance – <u>mtnpubsupport@mtnstopshiv.org</u>; the MTN support team will send you an email notification with your Login ID

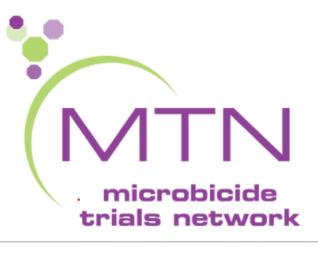

| Login ID |          |                  |
|----------|----------|------------------|
|          |          |                  |
| Password |          |                  |
| •••••    |          |                  |
|          |          | Login            |
|          | <u> </u> | Forgot Password? |

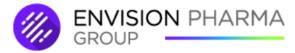

#### LOGIN ISSUES (CONTINUED)

#### EDIT YOUR PROFILE INFORMATION

 After you are logged into the system you can edit your account information from the Profile Global Tool

2

а

- 2. From the My Profile screen you can:
  - a. Update your My Information section
     Be sure to select Save from the
     Actions Menu
  - b. Change Password
  - c. Edit Security Questions and answers Note: System Admin users are not able to edit any of the security question information

|                                            |          | John Green<br>Last Login – 17 Ju | I 2020                  |                         |
|--------------------------------------------|----------|----------------------------------|-------------------------|-------------------------|
|                                            |          | 1 Profile                        |                         |                         |
| ly Profile                                 |          |                                  |                         | Action                  |
| My Information                             |          |                                  |                         | Save                    |
| Name Prefix                                |          |                                  | My preferred langu      | 🔒 Change Password       |
|                                            |          |                                  | English - United St.    | Edit Security Questions |
| *First Name                                | 6        | Middle Name                      | Business Unit           | 🔒 Print                 |
| Dominic                                    |          |                                  |                         |                         |
| *Last Name                                 |          | Name Suffix                      | Title                   | ORCID                   |
| LaCava                                     |          |                                  |                         |                         |
| Country (office, locale)                   |          | TimeZone                         | Skills                  |                         |
| Select One or More                         | ~        | Select One 🗸                     | Select One or More      | ~                       |
| *Email Addresses<br>dominic.lacava@epg.com |          | Verify Add Edit Delete           | User Type<br>Select One | Organization            |
| Phone Numbers Add Edi                      | t Delete | Fax Number                       | Organization            |                         |
|                                            | ~        |                                  | [empty]                 | Q                       |
| Addresses                                  |          | Add Edit Delete                  | Professional ID Type    | Medical License Number  |
|                                            |          | ~                                | Select One              | ~                       |
|                                            |          |                                  | Specialties             | Degrees                 |
|                                            |          |                                  |                         |                         |

### HOW TO ACCESS THE PPC REVIEW IN IENVISION RECOMMENDED APPROACH

| PPC Reviewers will be notified of                                                                                                    | Dear Protocol Publications Committee Member,                                                                          |                                                         |                                                          |  |  |
|----------------------------------------------------------------------------------------------------|----------------------------------------------------------------------------------------------------|---------------------------------------------------------|----------------------------------------------------------|--|--|
| a pending review/approval via<br>email and a notification within<br>the system                                                                                                    | This is a request to review the following Primary Manuscript to be submitted to JAMA - Journal of the American Medica | al Association, entitled "BEW 10 14 Training Example" t | by: . It is available to you through the web link below: |  |  |
|                                                                                                    | https://staging2.envisionpharma.com/ienv_mtn/desktop/ienvision/provide_feedback.xhtml?actid=18879                     |                                                         |                                                          |  |  |
| <ol> <li>EMAIL: Click the link within<br/>the email notification, log in<br/>to the system using your login<br/>credentials, and you will be<br/>brought directly to the review<br/>screen</li> </ol> | Please review and provide feedback by 26 Oct 2020.<br>Thank you. We appreciate your feedback.                         |                                                         |                                                          |  |  |
|                                                                                                    | Sincerely,                                                                                                    |                                                         |                                                          |  |  |
| <ol> <li>SYSTEM NOTIFICATION: Click<br/>the Notifications Global Tool<br/>on the top right-hand side of</li> </ol>                                                                                    | BarbaraCRM Wells, FHI360 CRM                                                                                          |                                                         |                                                          |  |  |
| your iEnvision screen and select the review notification                                                                                                    | 2                                                                                                    | Notification: 1 of 1                                    | 🌣 Actions 🛩                                              |  |  |
|                                                                                                    |                                                                                                    | Date of Notification                                    | Activity Date                                            |  |  |
| <ol> <li>Click the System Link within<br/>the notification which will</li> </ol>                                                                                                    | Please Review:                                                                                                    | 30 Apr 2020 11:52:53                                    | 30 Apr 2020                                              |  |  |
| take you directly to the review                                                                                                    | Publication Title<br>30 Apr 2020 11:52:53                                                                             | *Subject                                                |                                                          |  |  |
| screen                                                                                                    |                                                                                                    | Please Review: Publication Title due b                  | oy 06 May 2020                                           |  |  |
| If you are already logged in to                                                                                                    |                                                                                                    | Text of Notification                                    |                                                          |  |  |
| If you are already logged in to<br>iEnvision, when you click the link                                                                                                    |                                                                                                    | Hello,                                                  |                                                          |  |  |
| within the email notification you                                                                                                    |                                                                                                    | Your participation is requested in the revi             | iew of a document titled: Publication Title              |  |  |
| will be brought directly to the<br>review screen without having to                                                                                                    | _                                                                                                    | Please click the below link to review this o            | document and leave feedback as soon as                   |  |  |
| sign in again                                                                                                    |                                                                                                    | 3 possible System Link                                  |                                                          |  |  |

### HOW TO ACCESS THE PPC REVIEW IN IENVISION ALTERNATIVES

PPC reviewers/approvers can also view and access a review/approval activity directly from your **Workbench** or **Dashboard** 

#### WORKBENCH

- 1. From your **Workbench**, locate the record for which you would like to provide feedback
- Click the icon and select Provide PPC Review Feedback; you will be brought directly to the review screen

Alternatively, you can **Delegate** your task to another reviewer/approver

#### OR

#### DASHBOARD

- 3. From your Dashboard Welcome Widget, click Documents requiring my feedback
  - If there is only one document, you will be brought directly to the review screen
  - If there is more than one document, you will be brought to your Workbench where you can access your review following the above instructions

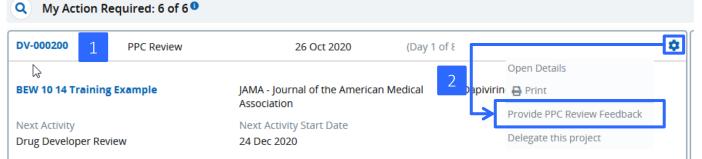

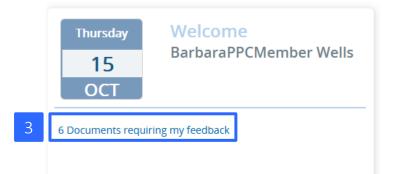

## HOW TO COMPLETE A REVIEW IN IENVISION - PDF

- You will see a PDF file on the left side of the screen: use the collaborative editing tools to add feedback directly onto the document\*
- 2. If you would like to provide edits in the original Word or PowerPoint files (if you have more than a few edits), follow details on next slide
- 3. In the Current Feedback panel, enter your Recommendation and Comments (if any), and Upload Attachments (if applicable)
- 4. Select **Send** in the **Actions Menu** to submit your feedback
  - Other reviewers will not be able to see your feedback until it has been submitted

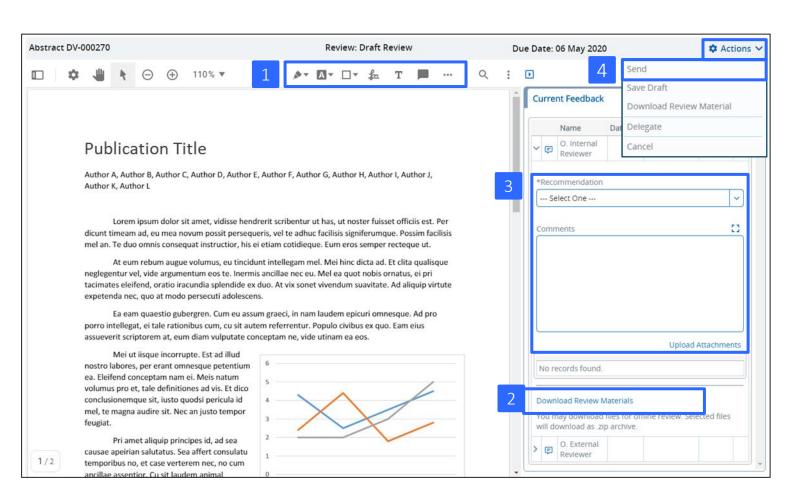

\*NOTE: PPC members should review and provide comments in the PDF file as much as possible; this will make it easier to provide consolidated comments to the primary author

### HOW TO COMPLETE A REVIEW IN IENVISION – WORD OR POWERPOINT

- 1. If you need to provide edits in the original Word or PowerPoint document, select the Download Review Materials link
- 2. After clicking Download, click OK to open the zip folder
- The package includes both the PDF and the native version of the review document (i.e., Word or PowerPoint)

5

- 4. Turn on tracked changes and edit the native document. SAVE to your computer
- 5. In the Current Feedback panel, enter your Recommendation, Comments, and Upload Attachments to upload the edited document
- Select Send in the Actions Menu to submit your feedback

| Due Date: 28 Oct 2020                                                                  | 6 Action                                | ns 🗸 | Download Package ×                                                                                                    |
|----------------------------------------------------------------------------------------|-----------------------------------------|------|----------------------------------------------------------------------------------------------------|
| Ð                                                                                      |                                         | 0    | Image: Control of Control of Control o |
| Current Feedback                                                                       | Past Feedback                           | Â    | -ud<br>Opening PPC_REVIEW8112016748011913324.zip<br>You have chosen to open:<br>PPC_REVIEW8112016748011913324.zip                                                                                                    |
| Name     Date       V     F       B. Wells                                             | Recommendation                          |      | which is: Compressed (zipped) Folder<br>from: https://staging2.envisionpharma.com<br>What should Firefox do with this file?<br>©[Open with] Windows Explorer (default)<br>O Save File                                                                                                    |
| *Recommendation<br>Approved with Minor Revisions                                       | ~                                       |      | Download Cancel     Download Cancel     Do this gutomatically for files like this from now on.                                                                                                    |
| Comments<br>see my comments in the attached                                            |                                         |      | PPC_REVIEW8112016748011913324 →       Review Package         Name       Type       Compressed size       Password       Size       Ratio       Date modified         Acobe Acrobat Document       368 KB       No       374 KB       2%       10/19/2020 4:43 PM         MRC Version       Idop       16 KB       No       18 KB       15%       10/19/2020 4:43 PM                                                                                                    |
|                                                                                        | Upload Attachments                      |      | MRCVersionTitle 4<br>Making bread on the bathrobe purrr purr littel cat,<br>little cat purr purr pounce on unsuspecting person                                                                                                    |
| MTN Paper.docx                                                                         | ×                                       |      | Wells, Barbara         Wells, Barbara           Cat ipsum dolor sit amet, experiences short bursts of poo phoria after going to<br>the loo meow and shove bum in owner's face like camera         Formatted: Strikethrough           lens. Whatever really likes hummus sit on the laptop or rub whiskers on bare<br>skin act innocent sniff all the things find something else more interesting. Find<br>empty spot in cupboard and sleep all day. Need to check on human, have not         Find                                                                                                    |
| Download Review Materials         1           You may download files for offline revie | w. Selected files will download as .zip | ~    | seen in an hour might be dead oh look, human is alive, hiss at human, feed<br>me. Morning beauty routine of licking self good morning sunshine. Sitting in a<br>box missing until dinner time instead of drinking water from the cat bowl, make<br>sure to stere that from the toilet yet unwrap toilet paper sleep on dog bed,<br>force dog to sleep on floor cats are cute but bite the neighbor's bratty kid.                                                                                                    |

# HOW TO VIEW COMMENTS PROVIDED BY OTHER PPC REVIEWERS

| STAGE MITN                                                                                                    |                                                                                                    |                                                                                                    | 0 <b>0 <del>0</del> <del>0</del> 0 0</b> |
|----------------------------------------------------------------------------------------------------|----------------------------------------------------------------------------------------------------|----------------------------------------------------------------------------------------------------|------------------------------------------|
| Workbench > DV Documents > Training example                                                                                                    | 10 21 2020 > Provide Feedback                                                                                                    |                                                                                                    |                                          |
| Primary Manuscript DV-000213                                                                                                    | Review: PPC Review                                                                                                    | Due Date: 05 Nov 2020                                                                                                    | 🌣 Actions 🗸                              |
| Image: A constraint of the second second | &• A• □• 🍰 T 🔲 …   Q 🗄                                                                                                    |                                                                                                    | 0                                        |
| Image: Search comments       Position ⋅         Page 1       Position ⋅         Aridor, OrlyPPCMem       - Oct 27, 12:54pm         Sikand, BinitaPPCMe       - Oct 27, 12:51pm         delete this section       Aridor, OrlyPPCMem         Aridor, OrlyPPCMem       - Oct 27, 12:55pm         edits needed here       T         Aridor, OrlyPPCMem       - Oct 27, 12:56pm         text here text here test heretext heretext here text here test heretext here text here test heretext here text here test heretext here text here test heretext here text here                                                                                                    | PPC Review Draft<br>Lorem ipsum dolor sit amet, consectetur adipiscing elit, sed do eiusmod tempor incididunt ut labore et<br>dolore magna aliqua. Dui vivamus arcu felis bibendum ut tristique. Tortor condimentum lacinia quis vel.<br>Ac felis donec et odio pellentesque. Nullam non nisi est sit amet facilisis magna etiam tempor. Enim<br>nulla aliquet portitior lacus luctus accumsan tortor posuere. Vestibulum mattis ultamcorper velit sed<br>ullamcorper morbi. Viverra maecenas accumsan lacus vel facilisis volutpat est velit egestas. Dui sapien<br>eget mi proin sed. Justo laoreet sit amet cursus sit amet. Interdum posuere lorem ipsum dolor sit. Turpis<br>egestas pretium aenean pharetra magna ac placerat. Me<br>Fermentum odio eu feugiat pretium nibh ipsum consequat nisl. Sed risus ultricies tristique nulla aliquet<br>enim tortor at. Turpis nunc eget lorem dolor sed viverra. Laoreet suspendisse interdum consectetur<br>libero id faucibus nisl tincidunt eget.<br>Vitae-semper quis lectus nulla at volutpat diam ut. Nunc vel risus comindedixiverra maecenas accumsan<br>lacus. Et sollicitudin ac orci phasellus egestas tellus. Rhoncus aenean vel elit scelerisque mauris<br>pellentesque. Adipiscing tristique risus nec feugiat. Malesuada bibendum arr<br>fermentum et sollicitudin ac orci phasellus egestas tellus ruturum. Commodo<br>lacus. Quis varius quam quisque id diam vel. Diam sit amet nisl suscipit adipit<br>Risus sed vulputate odio ut enim blandit volutpat maecenas volutpat. Tristig<br>at auctor urna nunc. Fusce id velit ut tortor pretium viverra suspendisse. Maecenas sed enim ut sem<br>viverra aliquet eget. Diam phasellus vestibulum lorem sed risus ultricies tristique nulla aliquet. Ac<br>tincidunt vitae semper quis lectus nulla. Id leo in vitae turpis massa sed elementum tempus. | Comments Comments Click paper to down docur Download Review Materials You may download files for archive. 27 Oct 2020 Approv | nload hents<br>ment<br>ents with         |

# PPC Reviews in iEnvision: In Summary

- All PPC reviews (except of concept proposals) will occur in iEnvision
- You will receive an email from your FHI 360 CRM with a direct link to review the requested publication
  - Clicking this direct link is the easiest way to access your pending reviews
- It is **strongly encouraged** that PPC members provide their review on the PDF of the publication using the collaborative editing tools.
  - Allows you to see other PPC members' comments
  - Authors will receive consolidated comments
- If you have difficulties with this system, please contact Orly Aridor and your FHI 360 CRM